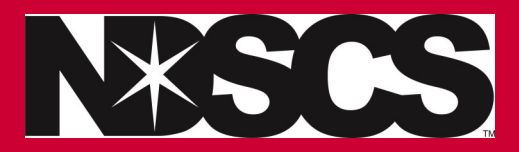

## **View Your Class Schedule**

Log into: **[www.ndscs.edu/campusconnection](http://www.ndscs.edu/campusconnection)**

**1. Click on the Manage Classes tile**

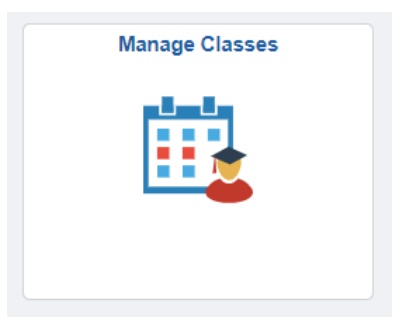

**2. Click on View My Classes.** 

 **\*Things to check: class, status should say enrolled, units/credits, start/end dates, days/times you meet, and room/location.** 

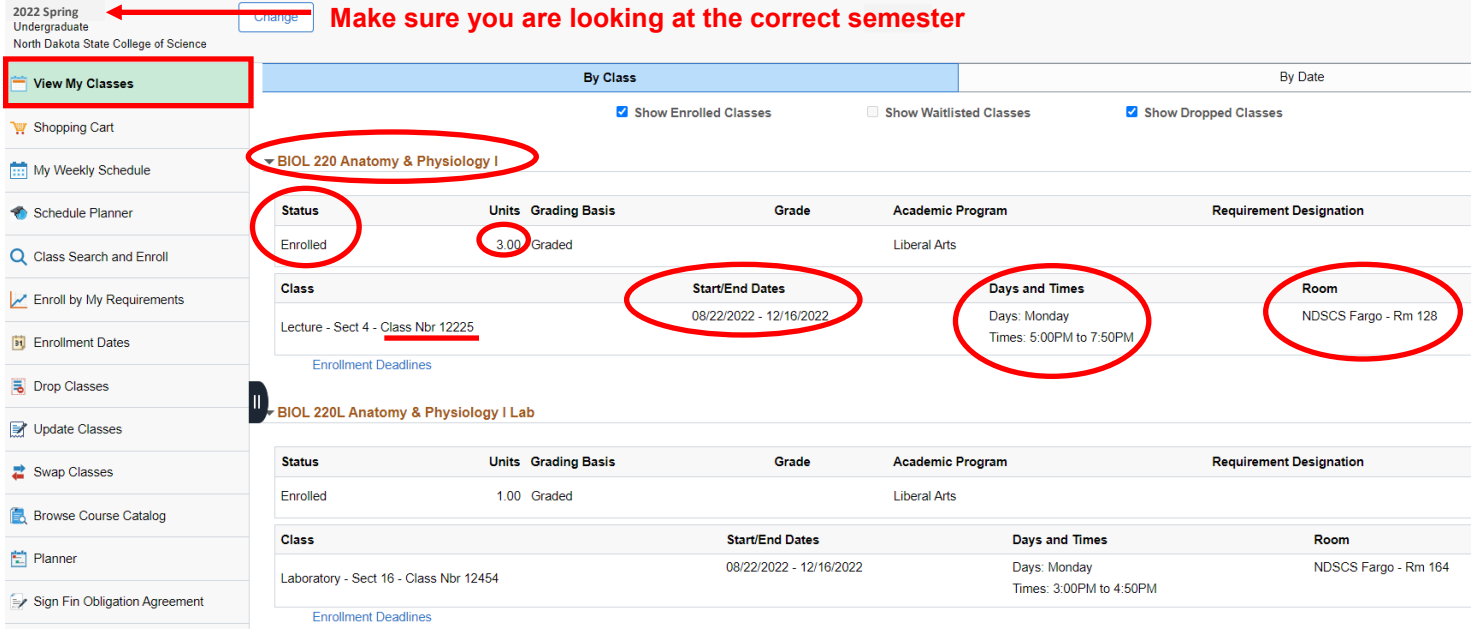

## **If you want to view your NDSCS classes as a weekly schedule….**

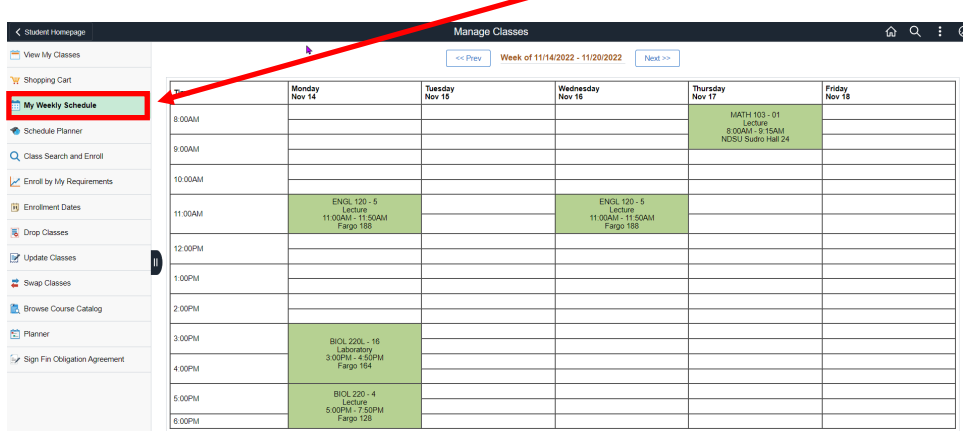